## TAHOE REGIONAL PLANNING AGENCY ADVISORY PLANNING COMMISSION NOTICE OF MEETING

NOTICE IS HEREBY GIVEN that the **Advisory Planning Commission** of the Tahoe Regional Planning Agency will conduct its regular meeting at **9:30 a.m.** on **Tuesday, January 18, 2022, via GoToWebinar**, the **Advisory Planning Commission** of the Tahoe Regional Planning Agency will conduct its regular meeting. Pursuant to the State of California's Executive Order No. N-29-20, and Assembly Bill 361, the TRPA meeting will not be physically open to the public and all Advisory Planning Commission Members will be participating remotely via GoToWebinar. TRPA sincerely appreciates the patience and understanding of everyone concerned as we make accommodations to conduct business using best practices to protect public health. The agenda is attached hereto and made part of this notice.

To participate in any TRPA Advisory Planning Commission meeting please go to the Calendar on th[e www.trpa.gov](http://www.trpa.gov/) homepage and select the link for the current meeting. Members of the public may also choose to listen to the meeting by dialing the phone number and access code posted on our website. For information on how to participate by phone, please see page 4 of this Agenda.

January 11, 2022<br>Syn Narchetta

Joanne Marchetta Executive Director

## TAHOE REGIONAL PLANNING AGENCY ADVISORY PLANNING COMMISSION

Via GoToWebinar January 11, 2022

 $9:30$  a.m.

#### AGENDA

## I. CALL TO ORDER AND DETERMINATION OF QUORUM

- II. APPROVAL OF AGENDA
- III. PUBLIC INTEREST COMMENTS

All items on this agenda are action items unless otherwise noted. Items on the agenda, unless designated for a specific time, may not necessarily be considered in the order in which they appear and may, for good cause, be continued until a later date.

Members of the public may email written public comments to the Clerk to the APC, [tcampbell@trpa.gov.](mailto:tcampbell@trpa.gov) All public comments at the meeting should be as brief and concise as possible so that all who wish to participate may do so; testimony should not be repeated. The Chair shall have the discretion to set appropriate time allotments for individual speakers (3 minutes for individuals and group representatives as well as for the total time allotted to oral public comment for a specific agenda item). No extra time for participants will be permitted by the ceding of time to others. Written comments of any length are always welcome. In the interest of efficient meeting management, the Chairperson reserves the right to limit the duration of each public comment period to a total of 1 hour. All written comments will be included as part of the public record.

TRPA will make reasonable efforts to assist and accommodate physically handicapped persons that wish to participate in the meeting. Please contact Tracy Campbell at (775) 589- 5257 if you would like to participate in the meeting and are in need of assistance.

#### **Public Participation in the Webinar:**

- 1. Open GoToWebinar's "Instant Join App" in your Google Chrome browser.
- 2. Allow access to your microphone in order to be unmuted.
- 3. At the appropriate time for public comment, you can click on the Hand icon to raise your hand and be unmuted to participate.

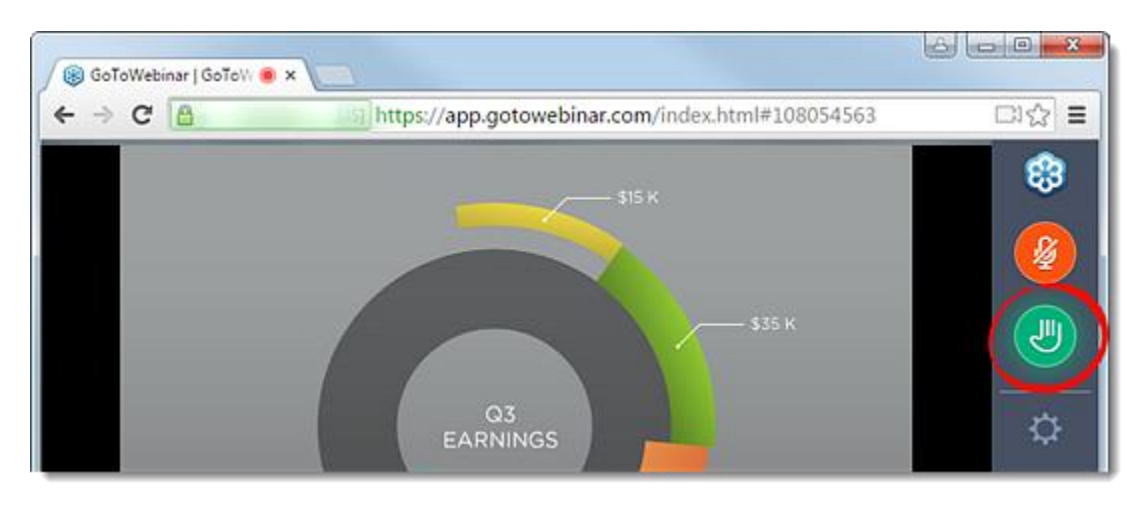

**OR**

- 1. Download the GoToWebinar app on your computer, tablet, or smartphone.
	- The computer app can be downloaded here:
		- [https://support.goto.com/meeting/help/download-now-g2m010002.](https://support.goto.com/meeting/help/download-now-g2m010002)
		- The tablet or smartphone app can be found in the app store on your device.
- 2. Find the link to the meeting a[t https://www.trpa.gov/document/meetings-notice/.](https://www.trpa.gov/document/meetings-notice/) Clicking on the GoToWebinar link will open the GoToWebinar app automatically and prompt you to register for the meeting. Please register with your first and last name so that you may be identifiable in the event you would like to make public comment.

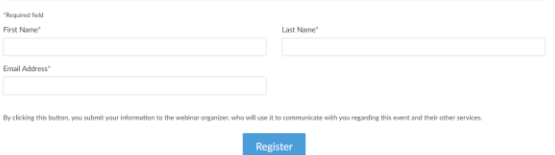

3. After registering, you will receive an email with the details of when and how to join the webinar including a direct link as well as a call-in number and access code.

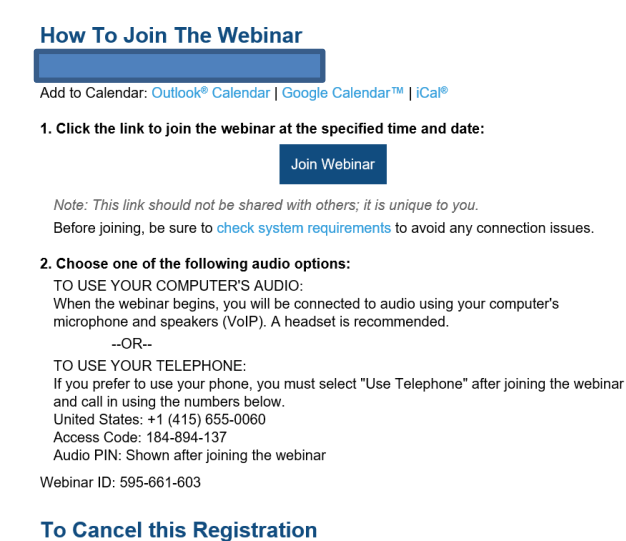

If you can't attend this webinar, you may cancel your registration at any time.

- 4. On the meeting date, login in to the webinar by following the link provided in your registration email or available o[n www.trpa.go](http://www.trpa.g/)v.
- 5. At the appropriate time for public comments, you will be able to "raise your hand" by clicking on the Hand icon located on the tab to the left of your GoToWebinar control panel and a TRPA staff member will unmute you and indicate that you can address the Governing Board.

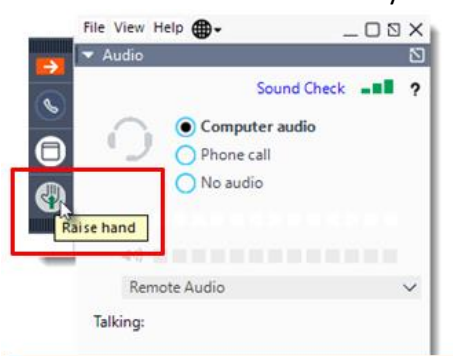

- 6. In order to be unmuted, you have to **be connected to audio** either through your computer (provided it has a microphone) or utilizing your phone as a microphone/speaker.
	- To use your computer's mic and speakers:
		- o Select Computer audio.
		- o Use the drop-down menus to select the desired audio devices.
		- o Click Continue.

o

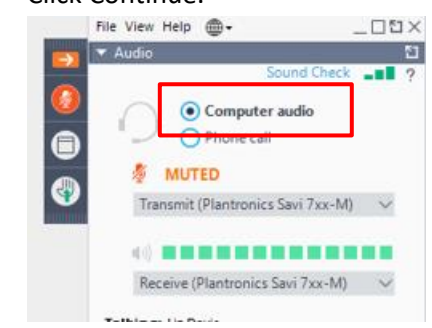

- To use your telephone to dial in:
	- o Select Phone call.
	- o Use your telephone's keypad to dial the provided phone number and enter the Access code and **Audio Pin** when prompted.
	- o Click Continue.

o

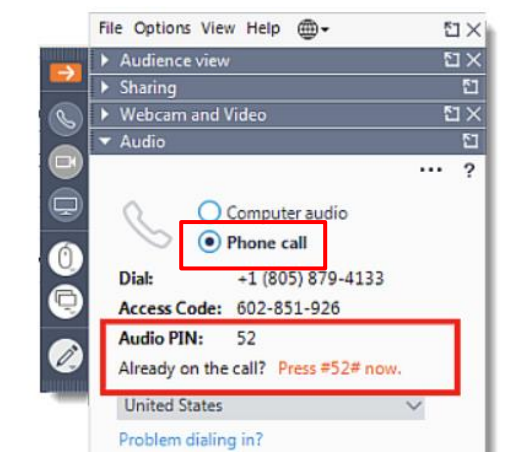

If any member of the public is not able to join the webinar via computer, tablet, or smartphone, they may contact Katherine Hangeland, [khangeland@trpa.go](mailto:khangeland@trpa.g)v *ahead of the meeting* date to be sent an individual Dial-in Pin # so that TRPA Staff may identify them.

On the meeting day, if you don't have the ability to use any of the GoToWebinar apps on your computer, smartphone, or tablet, and you would like to make a comment at the Governing Board meeting, TRPA can pre-register you for the webinar and provide you with dial-in instructions and a unique PIN that will identify you. Please contact TRPA admin staff a[t virtualmeetinghelp@trpa.go](mailto:virtualmeetinghelp@trpa.g)v or call (775) 588-4547.

# IV. DISPOSITION OF MINUTES

## V. PLANNING MATTERS

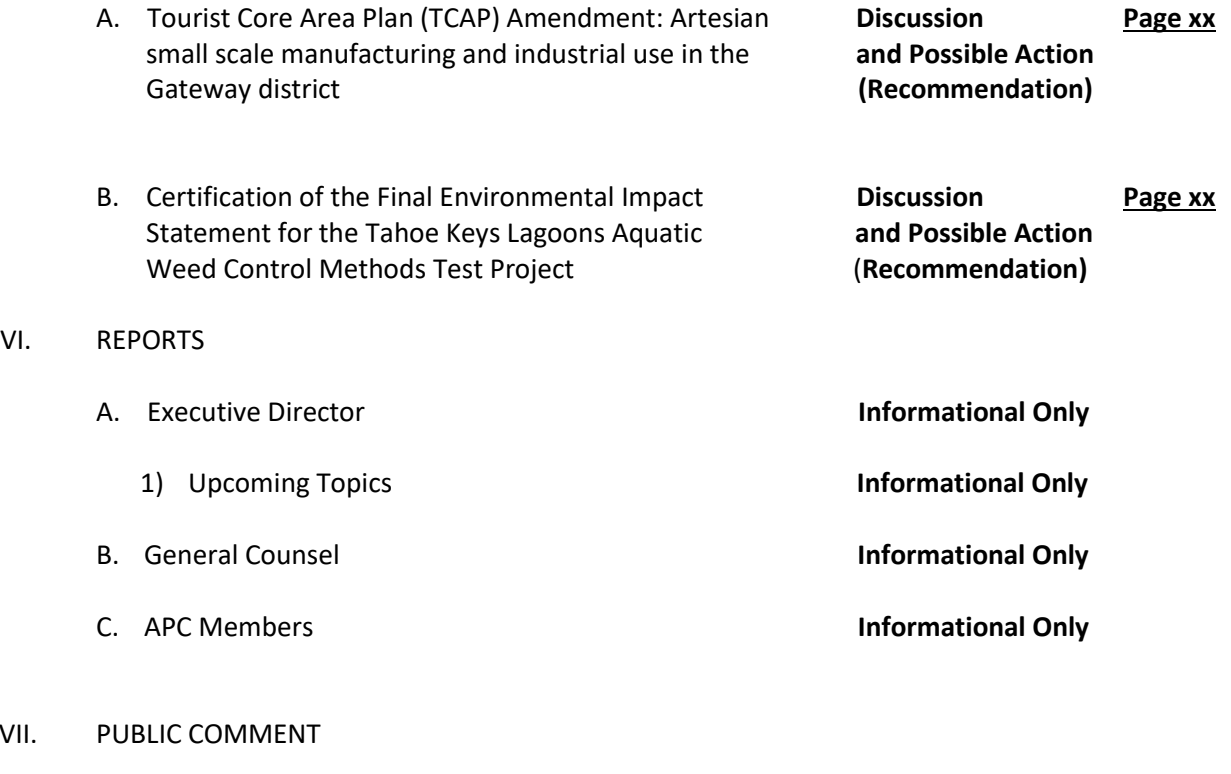

### VIII. ADJOURNMENT

VI.

VII.